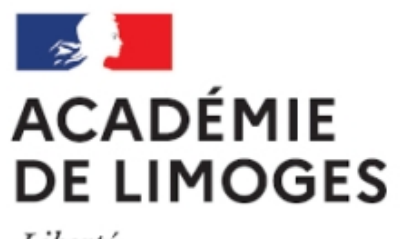

Liberté Égalité Fraternité

## **Gérer le format PDF (Portable Document Format)**

- TICE, audio, vidéo, presse - TICE - Logiciels libres et  $\hat{A}$ « trucs et astuces  $\hat{A}$ » -

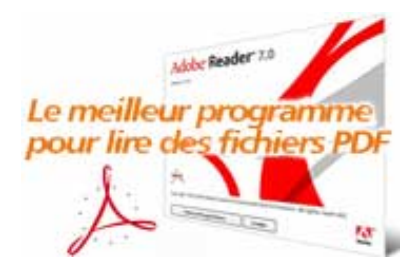

Date de mise en ligne : dimanche 4 février 2007

**Copyright © SES Limoges - Tous droits réservés**

Le format PDF est un format de fichier universel qui préserve toute la mise en forme du document source, quelles que soient l'application (Word, Excel, Text ou Calc de OpenOffice...) et la plate-forme utilisées (macOS X, Windows, Linux) pour le créer. Ce caractère universel permet de proposer des fichiers lisibles.

Il existe des applications capables de créer directement des fichiers PDF, mais l'utilisation la plus fréquente est celle de la simple conversion ou/et de la lecture : le format PDF est donc un format « prêt à imprimer » et n'est pas destiné à être modifié ou édité.

- Sur Mac, l'outil de création PDF est intégré au système, il suffit de demander l'impression du document dans l'application que vous utilisez et de choisir  $\hat{A}$ « enregistrer en PDF  $\hat{A}$ ». Le lecteur de PDF est lui aussi installé dans le système : c'est l'application  $\hat{A}^{\alpha}$  aperçu  $\hat{A}^{\alpha}$ , mais vous pouvez aussi utiliser le lecteur Adobe Acrobat : **Adobe Reader** en téléchargement et utilisation gratuite. Si vous utilisez Firefox comme navigateur (c'est bien, vous suivez nos recommandations !) vous ne pourrez pas ouvrir directement dans les pages web les documents pdf, vous devrez les télécharger d'abord parce que **Adobe Reader** n'est pas compatible avec Firefox. Le problème peut se régler simplement en installant dans Firefox le plug-in indispensable : PDF Browser Plugin 2.2.3
- Sous Windows, pour créer vos documents électroniques au format PDF depuis n'importe quel programme via une imprimante virtuelle il faut utiliser **PDFCreator**. Pour lire un fichier PDF : **Adobe Reader** [bien entendu, gén](http://www.schubert-it.com/download/pdf-plugin-223.dmg)éralement livré avec votre ordinateur ou **XPDF**

(Linux, Windows), ou **Foxit PDF Reader** (Windows).